# 知っていると、ちょっと幸せになれる **Delta Tips**

## **NMDT\_0064**

**Delta V5.3.1** 積分範囲の移植機能

**190604\_1** NMR data processing software NMR v5.0

Delta V5.3.1における「積分範囲の移植」機能について紹介します. 新しい「積分範囲の移植」機能では,積分ベースライン始点および終点の値を算出するのに用いる データポイント数をウインドウ上で設定できます.

★ Delta V5.3.0以前における「積分範囲の移植」機能については, Delta Tips「複数のスペクトルの積分範囲を同じにする」(⇒NMDT\_0037)を参照してください.

「積分範囲の移植」ウインドウは,スペクトルのデータ処理で設定された積分範囲を保存し, 他のスペクトルデータへ保存された積分範囲を適用することができる機能です. 使用方法は,V5.3.0以前における「積分範囲の移植」機能と同様です.

### ① メニューバー[解析ツール]-[積分範囲の移植]を選択する.

⇒ 「積分範囲の移植」ウインドウが開きます.

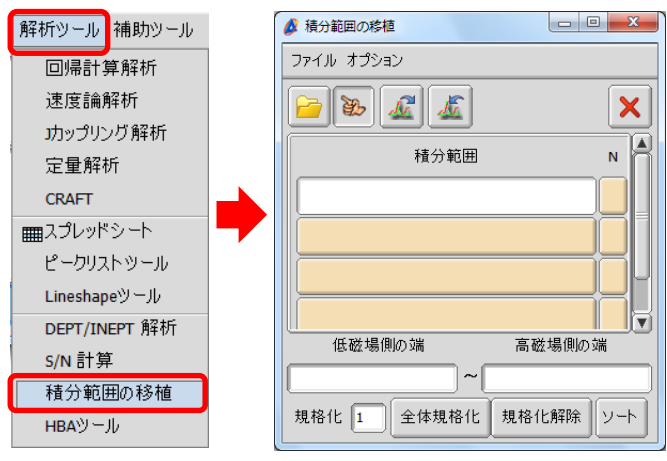

② 「積分範囲の移植」ウインドウのボタンをクリックする.

⇒ マウスポインターが ۞) に変わります.

# ③ 積分範囲をコピーするデータをマウスポインターでクリックする.

⇒ 積分範囲のデータが「積分範囲の移植」ウインドウに表示されます.

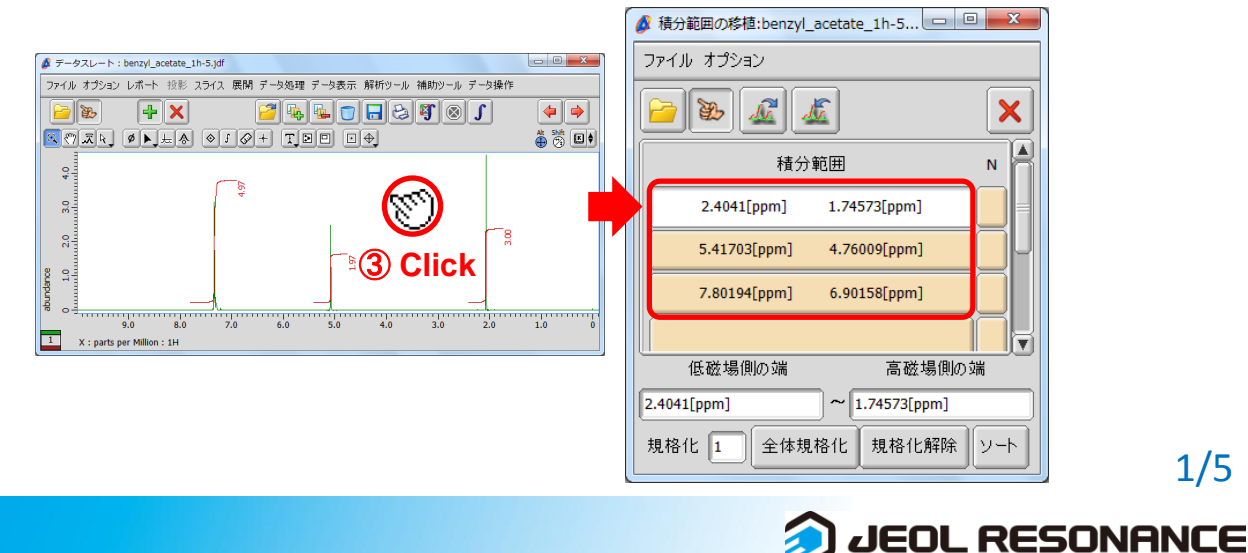

1/5

# 知っていると、ちょっと幸せになれる **Delta Tips**

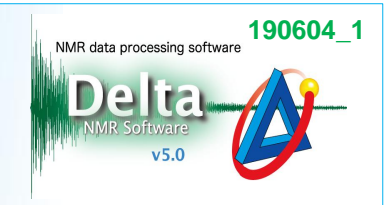

## ④ 「積分範囲の移植」ウインドウの ぶ ボタンをクリックする.

⇒ マウスポインターが ♡)に変わります.

## ⑤ 積分範囲を適用するデータをマウスポインターでクリックする.

⇒ 選択されたデータに積分結果が表示されます.

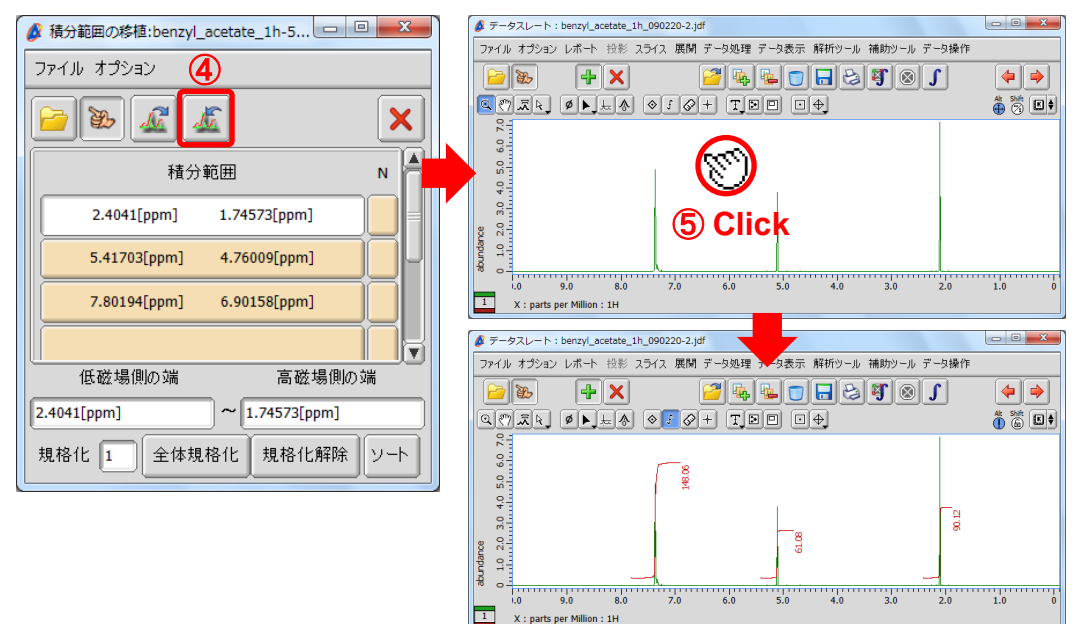

積分値の規格化:

- ⑥ 「積分範囲の移植」ウインドウで,基準とするスペクトル範囲の「N」ボックスをクリックする. ⇒ 「N」ボックスに「N」が表示されます.
- ⑦ 「積分範囲の移植」ウインドウの「規格化」ボックスに規格化値を入力する.

#### ⑧ 積分範囲を適用するデータを選択する(⇒手順④および⑤を参照).

⇒ 規格化された積分結果が表示されます.

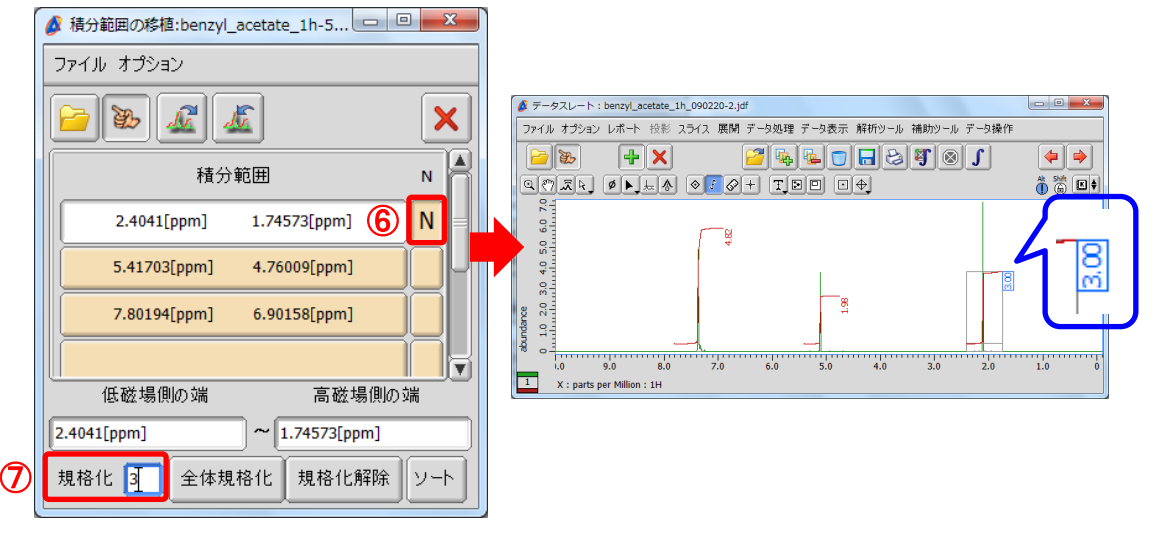

**D** JEOL RESONANCE

# 知っていると、ちょっと幸せになれる **Delta Tips**

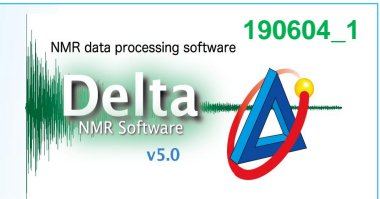

<sup>1</sup>H数の設定:

## ⑨ 「積分範囲の移植」ウインドウの[オプション]-[列の表示]-[#H]を選択する.

⇒ 1H数を設定する「#H」ボックスが表示されます.

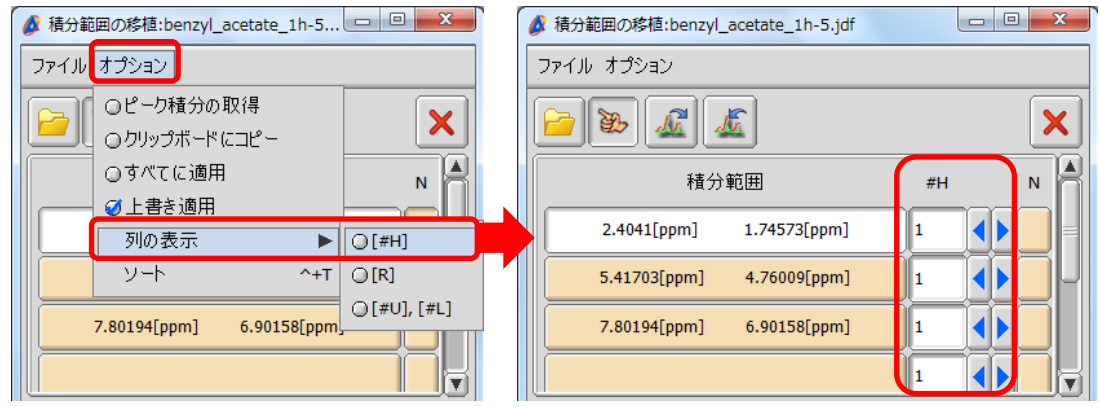

### ⑩ 「**#H**」ボックスに**<sup>1</sup>H**数を入力し,適用するデータを選択する(⇒手順④および⑤を参照).

⇒ 積分結果に1H数が表示されます.

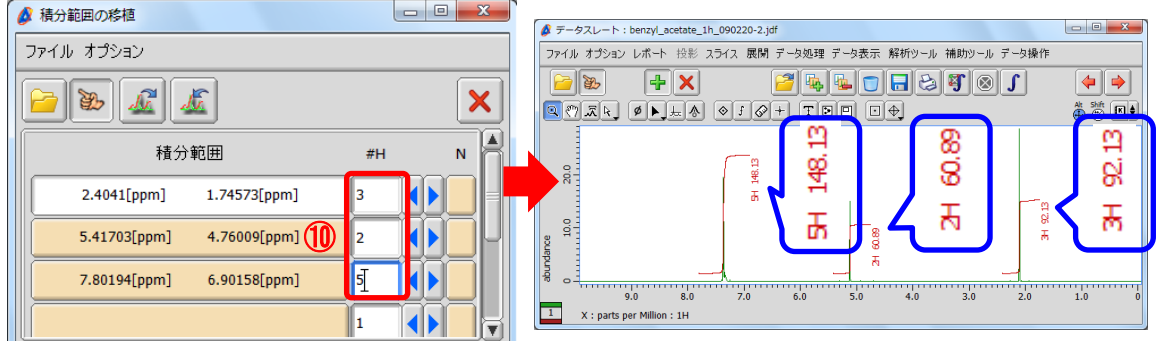

★ 規格化有りの場合

異なる物質が混在している試料の場合, 1H数の設定と規格化を行うことで, 混在している物質 濃度の相対比がわかります.

 以下の例は,物質Aおよび物質Bが含まれる試料の<sup>1</sup>Hスペクトルの積分比から, 物質Aに対する物質Bの相対的な濃度比を示したものです.

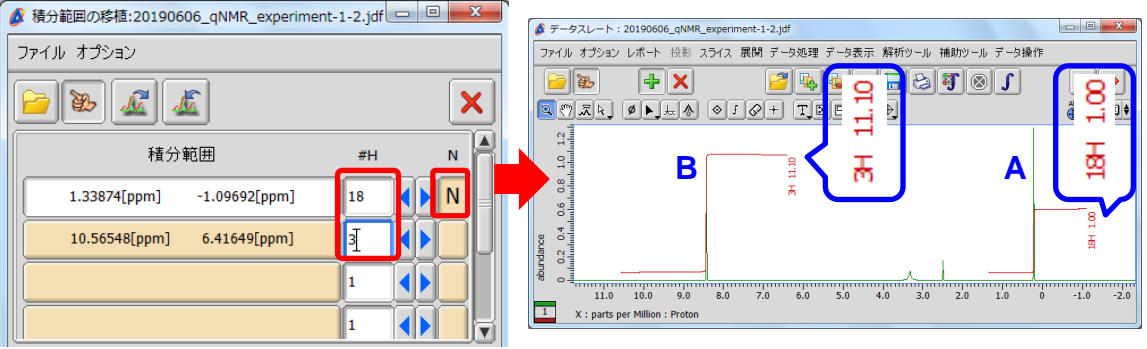

**3** JEOL RESONANCE

積分ベースラインにおけるスロープおよびオフセット0値の設定:

### ⑪ 「積分範囲の移植」ウインドウの[オプション]-[列の表示]-[R]を選択する.

⇒ 「R」ボックスが表示されます.

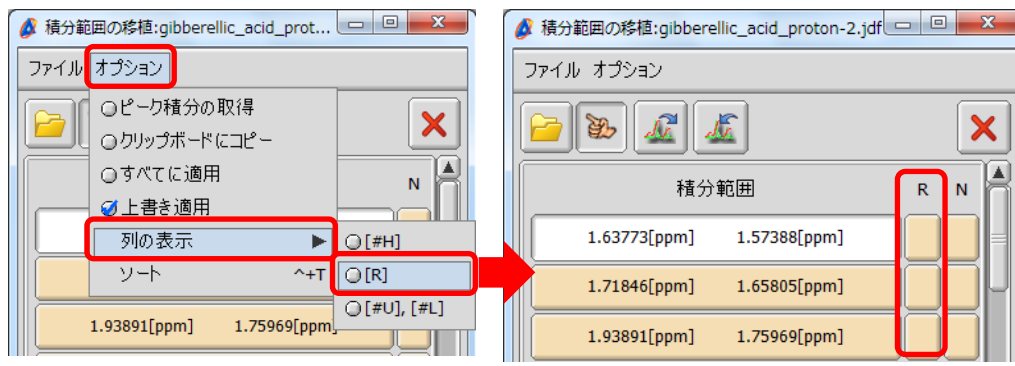

### ⑫ 「R」ボックスをクリックする.

⇒ 「R」ボックスに「R」が表示されます.

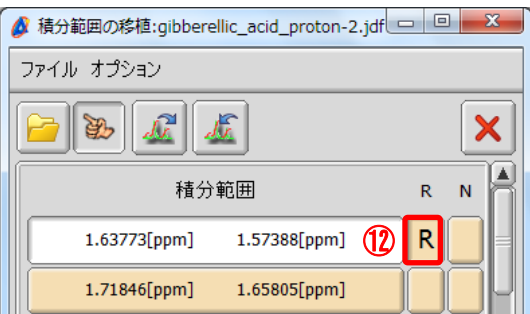

### ⑬ 積分範囲を適用するデータを選択する(⇒手順④および⑤を参照).

⇒ 積分ベースラインのスロープおよびオフセット0値における積分値が表示されます.

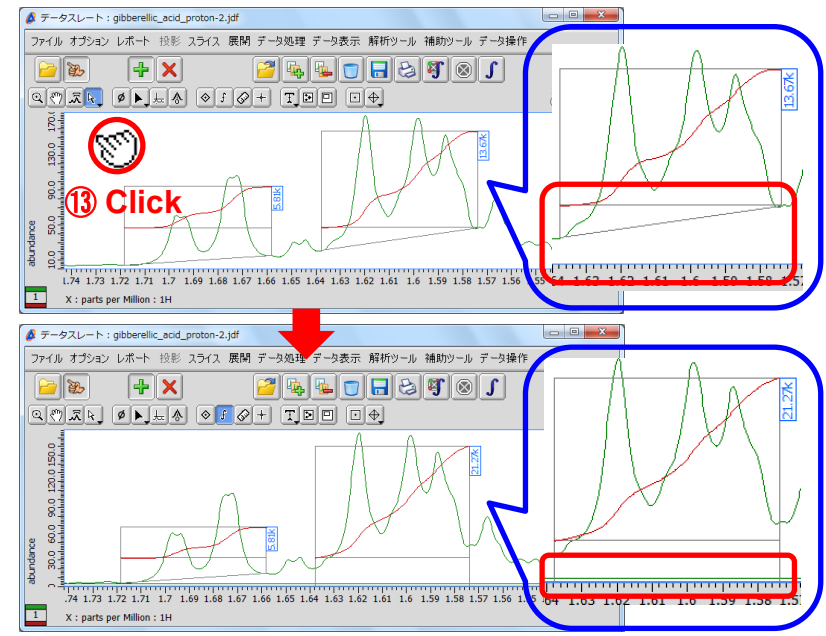

★ Deltaにおける積分ベースラインの詳細については, Delta Tips「積分範囲と積分ベースライン」(⇒NMDT\_0060)を参照してください.

JEOL RESONANCE

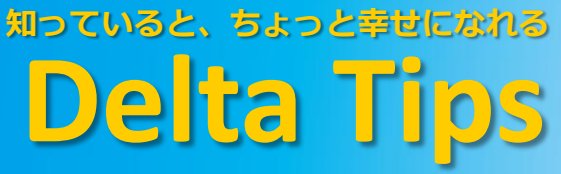

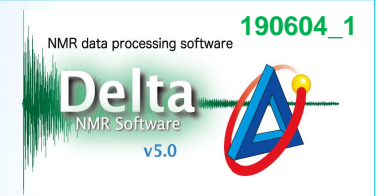

積分ベースライン始点および終点の平均値を算出するデータ範囲の設定:

#### ⑭ 「積分範囲の移植」ウインドウの[オプション]-[列の表示]-[[#U],[#L]]を選択する.

⇒ 「#U」および「#L」ボックスが表示されます.

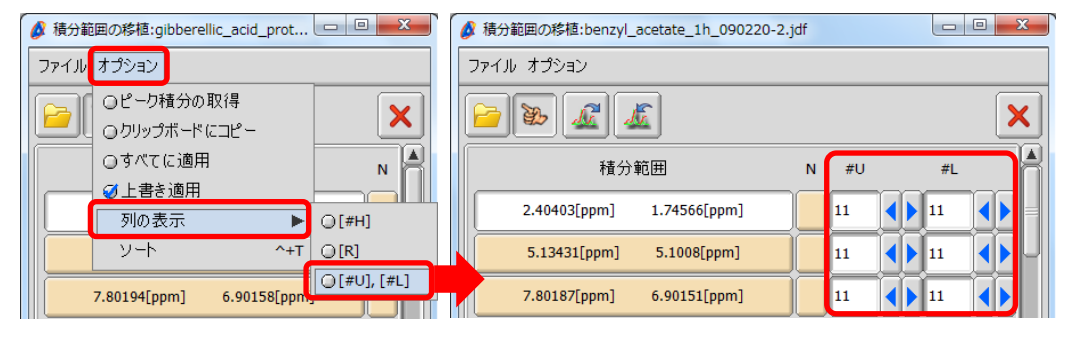

⑮ 「#U」および「#L」ボックスに,ベースライン始点および終点の値を算出するのに用いるデータ ポイント数を入力する. 「#U」ボックスには始点(低磁場側), 「#L」ボックスには終点(高磁場側) のデータポイント数を入力する.

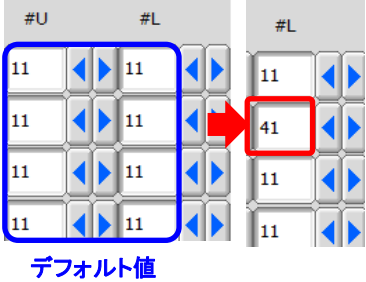

#### ⑯ 積分範囲を適用するデータを選択する(⇒手順④および⑤を参照).

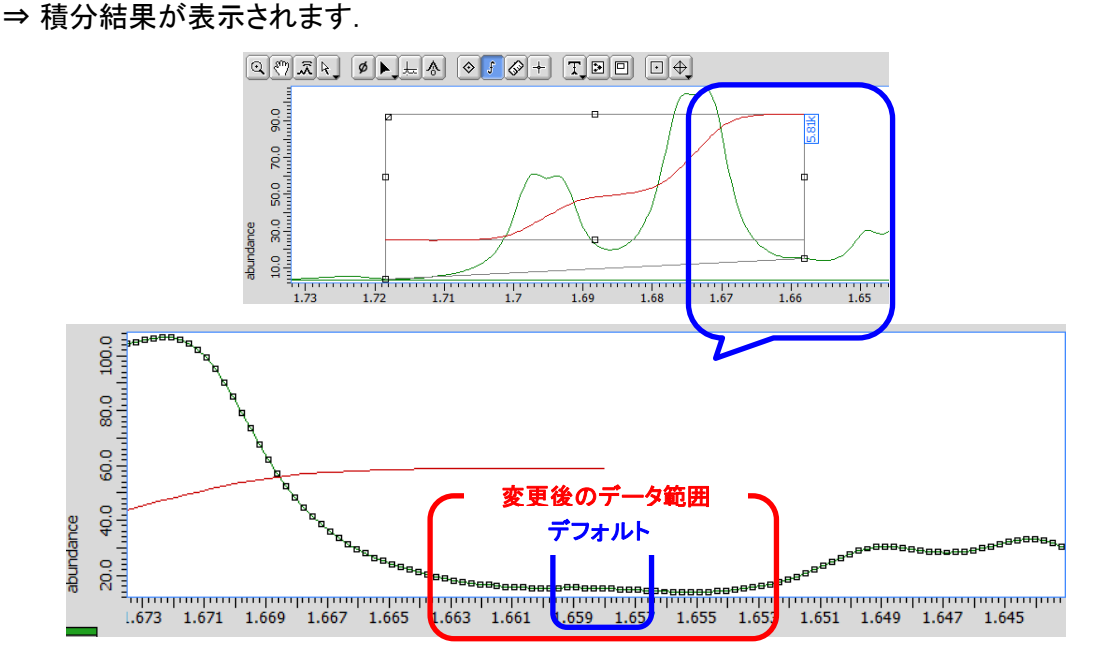

★ 積分ベースライン始点および終点の平均値を算出するデータ範囲詳細については, Delta Tips「積分範囲と積分ベースライン」(⇒NMDT\_0060)を参照してください.

**JEOL RESONANCE**